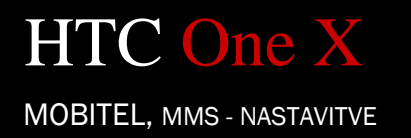

- Nastavitve
	- Mobilno omrežje
		- **·** Imena dostopnih točk
			- Meni: .......................................................................... Nov APN Ime:........................................................................ Mobitel MMS
				- APN:....................................................................... internet
				- Posredovalni strežnik: ........................................... [prazno]
				- Vrata:..................................................................... [prazno]
				- Uporabniško ime: .................................................. mobitel
				- Geslo:..................................................................... internet
				- Strežnik:................................................................. [prazno]
				- Storitveni center za sporočila MMS: ..................... http://mms.mobitel.si/servlets/mms
				- Posredovalni strežnik MMS:.................................. 213.229.249.40
				- Vrata MMS: ........................................................... 8080
				- Protokol MMS: ...................................................... 2.0
				- Mobilna koda države:............................................ 293
				- Koda mobilnega omrežja:...................................... 41
				- Način overovitve: .................................................. Brez
				- Vrsta APN: ............................................................. mms
				- Omogoči/onemogoči APN:.................................... APN omogočen
				- Meni : .................................................................... Shrani